## Add some pizzazz to your Google Doc with cool fonts

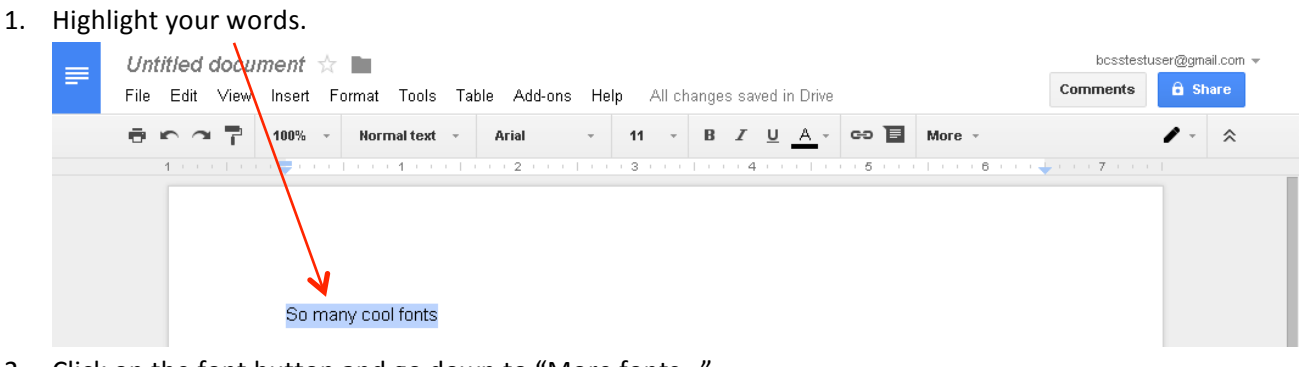

## 2. Click on the font button and go down to "More fonts...".<br>A **C** Buding Elementary School  $x \times \sqrt{\sum_{x \in \text{Writeed document - Gooder } x}}$

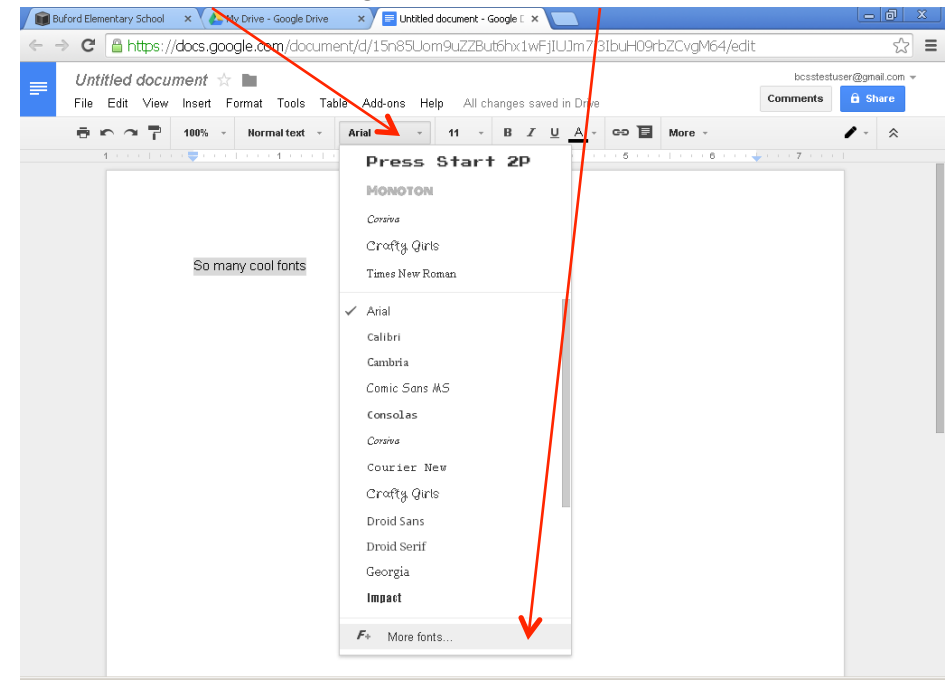

3. Choose your cool new font, and then click "OK".

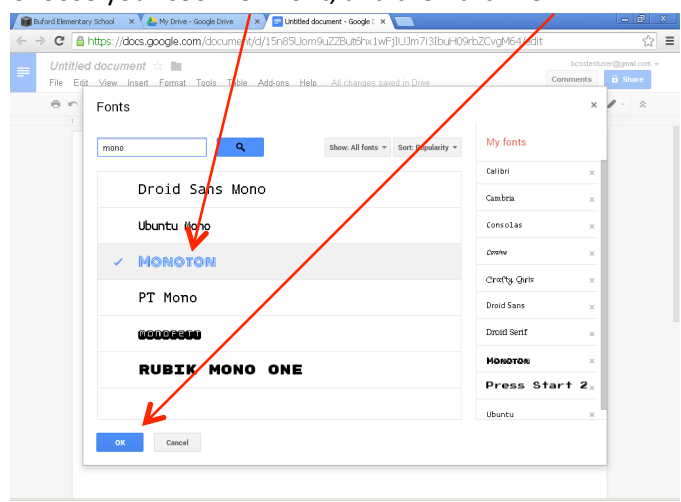

## 4. Done!

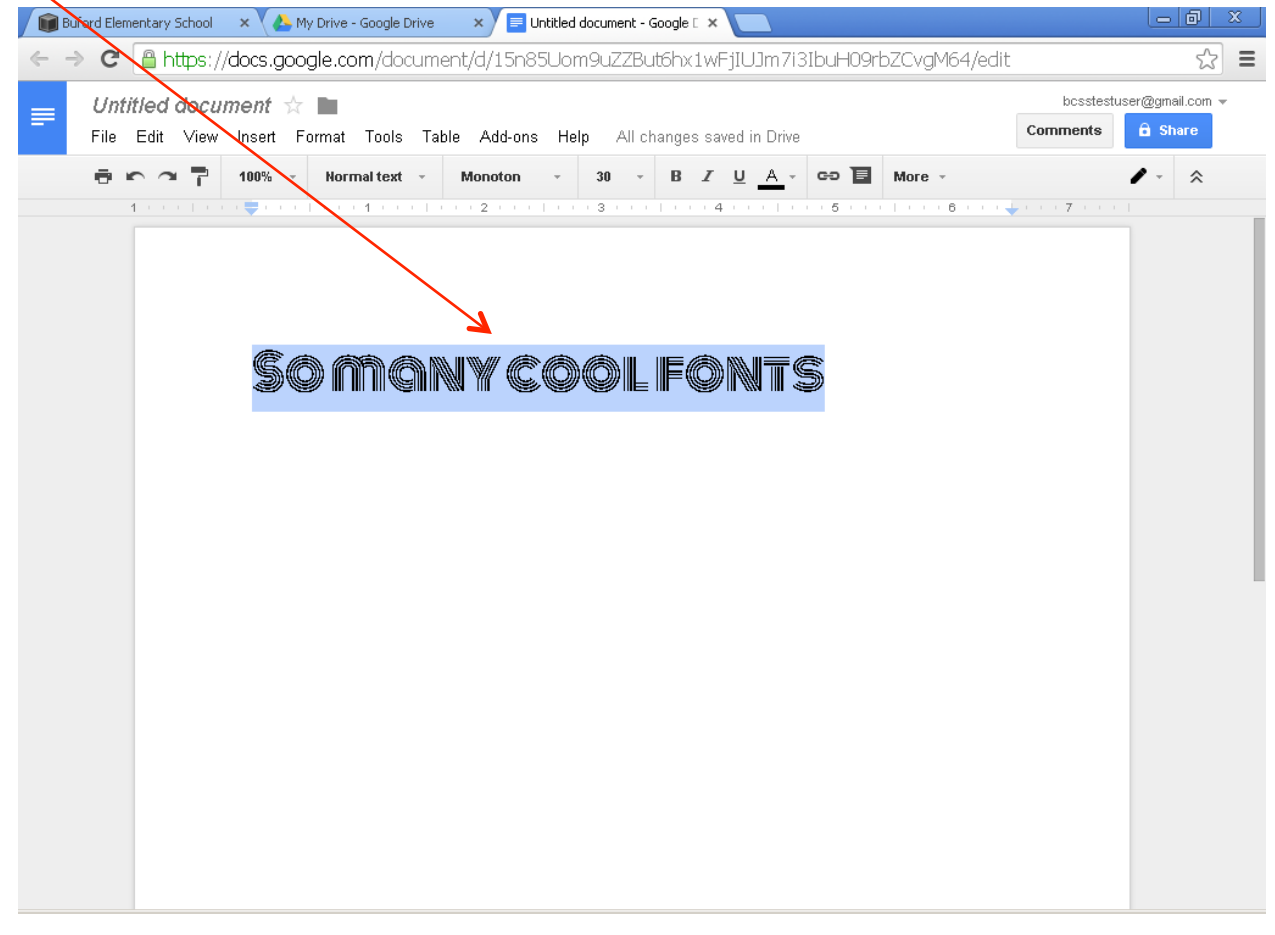